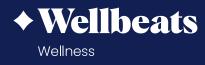

# **How to Update the Wellbeats App**

Keeping your Wellbeats *Wellness* app up to date ensures high- quality performance, app stability, and always accessing the latest and greatest features on Wellbeats *Wellness*! To never miss an update, we recommend setting your apps to automatically update.

Learn how to manually update your Wellbeats *Wellness* app or set your apps to automatically update:

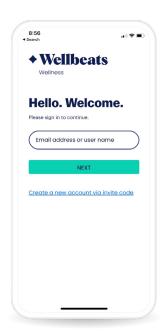

#### **FOR APPLE USERS**

How to manually update the Wellbeats *Wellness* app on your Apple Device:

- 1. Open the App store.
- 2. Tap your profile icon at the top of the screen.
- 3. Locate the Wellbeats *Wellness* app, then tap Update.

## How to turn on automatic updates on your Apple Device (Recommended):

- 1. Go to Settings.
- 2. Tap App Store.
- 3. Turn on App Updates.

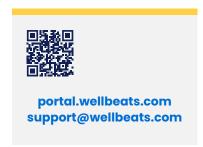

#### **FOR ANDROID USERS**

How to manually update the Wellbeats Wellness app on your Android Device:

- 1. Open the Google Play store app.
- 2. At the top right, tap your profile icon.
- 3. Tap Manage apps & device. Apps with an update are labeled "Update available."
- 4. Locate the Wellbeats *Wellness* app, then tap Update.

## How to turn on automatic updates on your Android Device (Recommended):

- 1. Open the Google Play store app.
- 2. At the top right, tap your profile icon.
- 3. Tap Settings > Network Preferences > Autoupdate apps.
- 4. Select an option:
  - Over any network to update apps using either Wi-Fi or mobile data.
  - Over Wi-Fi only to update apps only when connected to Wi-Fi.